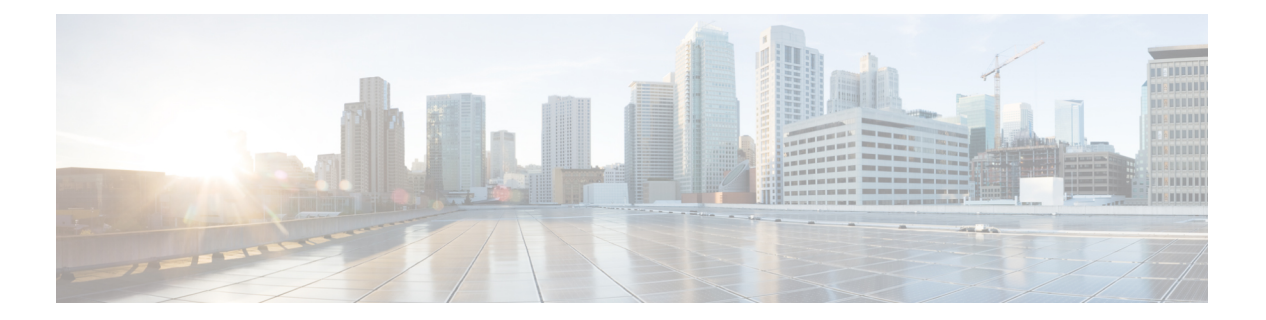

# 自動 **ID**

自動 ID 機能は、一連の組み込みポリシーをグローバル コンフィギュレーション モードとイン ターフェイス コンフィギュレーション モードで提供します。この機能は、Class-Based Policy Language(CPL)コントロール ポリシーと同等な新しいスタイルのモードでのみ使用できま す。関連するすべての認証コマンドをそれらの CPL コントロールポリシーの同様のコマンド に変換するには、 **authentication convert-to new-style** コマンドを使用します。

このモジュールでは、その機能および設定方法について説明します。

- 自動 ID について (1 ページ)
- 自動 ID の設定方法 (5 ページ)
- 自動 ID の設定例 (8 ページ)
- 自動 ID の確認 (8 ページ)
- 自動 ID の機能情報 (12 ページ)

# 自動 **ID** について

### 自動 **ID** の概要

Cisco Identity-Based Networking Services(IBNS)ソリューションは、エッジ デバイスが加入者 に対して柔軟かつスケーラブルなサービスを提供できる、ポリシーとアイデンティティベース のフレームワークを提供します。IBNS では、IEEE 802.1x (dot1x)、MAC 認証バイパス (MAB)、および Web 認証方式を同時に実行することができます。これにより、1 つの加入 者セッションに対して複数の認証方式を同時に呼び出すことができるようになります。これら の認証方式、dot1x、認証、認可、およびアカウンティング(AAA)、および RADIUS は、グ ローバル コンフィギュレーション モードとインターフェイス コンフィギュレーション モード で使用できます。

自動 ID 機能は、Cisco Common Classification Policy Language ベースの設定を使用します。これ により、認証方式とインターフェイスレベルのコマンドを設定するために使用するコマンドの 数が大幅に削減されます。自動ID機能は、ポリシーマップ、クラスマップ、パラメータマッ プ、およびインターフェイステンプレートに基づいた一連の組み込みポリシーを提供します。

グローバル コンフィギュレーション モードでは、**source template**

**AI GLOBAL CONFIG TEMPLATE** コマンドで自動 ID 機能を有効にします。インターフェ イスコンフィギュレーションモードでは、AI\_MONITOR\_MODE、AI\_LOW\_IMPACT\_MODE、 または AI\_CLOSED\_MODE インターフェイス テンプレートを設定し、インターフェイス上で この機能を有効にします。

複数のテンプレートを設定できますが、**merge** コマンドを使用して、複数のテンプレートをま とめてバインドする必要があります。テンプレートをバインドしなかった場合は、最後に設定 したテンプレートが使用されます。テンプレートをバインドする際に、2 つのテンプレートが 異なる引数で繰り返された場合、最後に設定したコマンドが使用されます。

また、グローバル コンフィギュレーション モードで **template** *name* コマンドを使用して 設定したユーザー定義のテンプレートも有効にできます。 (注)

組み込みテンプレートに関する情報を表示するには、**show template interface** または **show template global** コマンドを使用します。組み込みテンプレートは編集できます。組み込みテン プレートを編集した場合は、**show running-config** コマンドの出力に、その組み込みテンプレー トの情報が表示されます。編集した組み込みテンプレートを削除すると、その組み込みテンプ レートはデフォルトに戻りますが、設定からは削除されません。ただし、ユーザー定義のテン プレートを削除した場合は設定から削除されます。

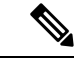

(注) テンプレートを削除する前に、デバイスに接続されていないことを確認します。

### 自動 **ID** グローバル テンプレート

グローバルテンプレートを有効にするには、**source template** *template-name*コマンドを設定しま す。

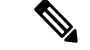

RADIUS サーバー コマンドを設定する必要があります。これは、これらのコマンドはグ ローバル テンプレートが有効になっても、自動的に設定されないためです。 (注)

次に、グローバル テンプレートを有効にする例を示します。

```
Switch(config)# source template AI_GLOBAL_CONFIG_TEMPLATE
Switch(config)# radius server ISE
Switch(config-radius-server)# address ipv4 172.20.254.4 auth-port 1645 acct-port 1646
Switch(config-radius-server)# key cisco
Switch(config-radius-server)# end
```
AI GLOBAL CONFIG TEMPLATE は、次のコマンドを自動的に設定します。

```
dot1x system-auth-control
aaa new-model
aaa authentication dot1x default group radius
```

```
aaa authorization network default group radius
aaa authorization auth-proxy default group radius
aaa accounting identity default start-stop group radius
aaa accounting system default start-stop group radius
radius-server attribute 6 on-for-login-auth
radius-server attribute 6 support-multiple
radius-server attribute 6 voice 1
radius-server attribute 8 include-in-access-req
radius-server attribute 25 access-request include
```
## 自動 **ID** インターフェイス テンプレート

自動 ID 機能では、次のインターフェイス テンプレートを使用できます。

- AI MONITOR MODE: オープンモードで認証されているセッションを受動的に監視しま す。
- AI LOW IMPACT MODE: モニターモードに似ていますが、ポートアクセスコントロー ル リスト (PACL) など、設定済みスタティック ポリシーを持ちます。
- AI CLOSED MODE:認証が完了するまで、データトラフィックがネットワークに入るこ とを許可しないセキュア モードです。このモードがデフォルトです。

(注) マルチ認証ホストモードは、LAN Lite ライセンスではサポートされません。

次に、AI\_MONITOR\_MODE に組み込まれたコマンドを示します。

```
switchport mode access
access-session port-control auto
access-session host-mode multi-auth
dot1x pae authenticator
mab
service-policy type control subscriber AI DOT1X MAB POLICIES
```
次に、AI LOW IMPACT MODE に組み込まれたコマンドを示します。

```
switchport mode access
access-session port-control auto
access-session host-mode multi-auth
dot1x pae authenticator
mab
ip access-group AI_PORT_ACL in
service-policy type control subscriber AI_DOT1X_MAB_POLICIES
```
次に、AI CLOSED MODE に組み込まれたコマンドを示します。

```
switchport mode access
access-session closed
access-session port-control auto
access-session host-mode multi-auth
dot1x pae authenticator
mab
service-policy type control subscriber AI DOT1X MAB POLICIES
```
### 自動 **ID** 組み込みポリシー

自動 ID 機能では、次の 5 つの組み込みポリシーを使用できます。

- AI\_DOT1X\_MAB\_AUTH:dot1x を使用してフレキシブル認証を有効にしてから、MAC ア ドレス バイパス(MAB)を有効にします。
- AI\_DOT1X\_MAB\_POLICIES : dot1xを使用してフレキシブル認証を有効にしてから、MAB を有効にします。認証、認可、およびアカウンティング(AAA)サーバーに到達できない 場合は、クリティカル VLAN を適用します。
- AI\_DOT1X\_MAB\_WEBAUTH:dot1xを使用してフレキシブル認証を有効にしてから、Web 認証を有効にします。
- •AI\_NEXTGEN\_AUTHBYBASS : IP 電話デバイスが検出された場合は認証をスキップしま す。デバイスを検出するには、**device classifier** コマンドをグローバル コンフィギュレー ション モードで、 **voice-vlan** コマンドをインターフェイス コンフィギュレーション モー ドで有効にします。これは参照ポリシー マップであり、ユーザーはこのポリシー マップ の内容を別のポリシー マップにコピーできます。
- AI\_STANDALONE\_WEBAUTH:スタンドアロン Web 認証を定義します。

## 自動 **ID** クラス マップ テンプレート

次に、自動 ID 機能でサポートされている組み込みクラス マップを示します。

- AI\_NRH : 非応答ホスト (NRH) 認証方式が有効であることを指定します。
- AI\_WEBAUTH\_METHOD:Web 認証方式が有効であることを指定します。
- •AI\_WEBAUTH\_FAILED : Web 認証方式が認証に失敗したことを指定します。
- AI WEBAUTH\_NO\_RESP: Web 認証クライアントが応答に失敗したことを指定します。
- AI\_DOT1X\_METHOD-dot1x:dot1x 方式が有効であることを指定します。
- AI\_DOT1X\_FAILED-dot1x: dot1x 方式が認証に失敗したことを指定します。
- AI\_DOT1X\_NO\_RESP-dot1x : dot1x クライアントが応答に失敗したことを指定します。
- AI\_DOT1X\_TIMEOUT-dot1x:dot1xクライアントが最初の確認応答(ACK)要求後に応答 を停止したことを指定します。
- AI\_MAB\_METHOD: MAC 認証バイパス (MAB) 方式が有効であることを指定します。
- AI\_MAB\_FAILED-MAB: MAB 方式が認証に失敗したことを指定します。
- AI\_AAA\_SVR\_DOWN\_AUTHD\_HOST:認証、認可、およびアカウンティング (AAA) サーバーがダウンし、クライアントが認可済みの状態になっていることを指定します。
- AI\_AAA\_SVR\_DOWN\_UNAUTHD\_HOST-AAA: AAAサーバーがダウンし、クライアント が認可済みの状態になっていることを指定します。
- AI IN CRITICAL AUTH: クリティカルな認証サービステンプレートが適用されているこ とを指定します。
- •AI\_NOT\_IN\_CRITICAL\_AUTH: クリティカルな認証サービス テンプレートが適用されて いないことを指定します。
- AI\_METHOD\_DOT1X\_DEVICE\_PHONE: 方式は dot1x であり、デバイス タイプが IP フォ ンであることを指定します。
- AI DEVICE PHONE: デバイス タイプが IP フォンであることを指定します。

### 自動 **ID** パラメータ マップ

次に、自動 ID 機能でサポートされている組み込みパラメータ マップ テンプレートを示しま す。

• AI\_NRH\_PMAP: 非応答ホスト (NRH) 認証を開始します。

AI\_WEBAUTH\_PMAP:Web 認証を開始します。

### 自動 **ID** サービス テンプレート

サービス テンプレートは、組み込みポリシー マップ内で使用できます。次に、自動 ID 機能で サポートされている組み込みサービス テンプレートを示します。

- AI\_INACTIVE\_TIMER: 非アクティビティ タイマーを起動するテンプレートです。
- ·AI CRITICAL ACL:ダミーテンプレートです。ユーザーはこのテンプレートを自分の要 件に従って設定できます。

# 自動 **ID** の設定方法

### 自動 **ID** のグローバル設定

### 手順の概要

- **1. enable**
- **2. configure terminal**
- **3. sourcetemplate** {**AI\_GLOBAL\_CONFIG\_TEMPLATE** | *template-name*}
- **4. aaa new-model**
- **5. radius server** *name*
- **6. address ipv4** {*hostname* | *ipv4-address*}
- **7. key ipv4** { **0** *string* | **7** *string*} *string*
- **8. end**

### 手順の詳細

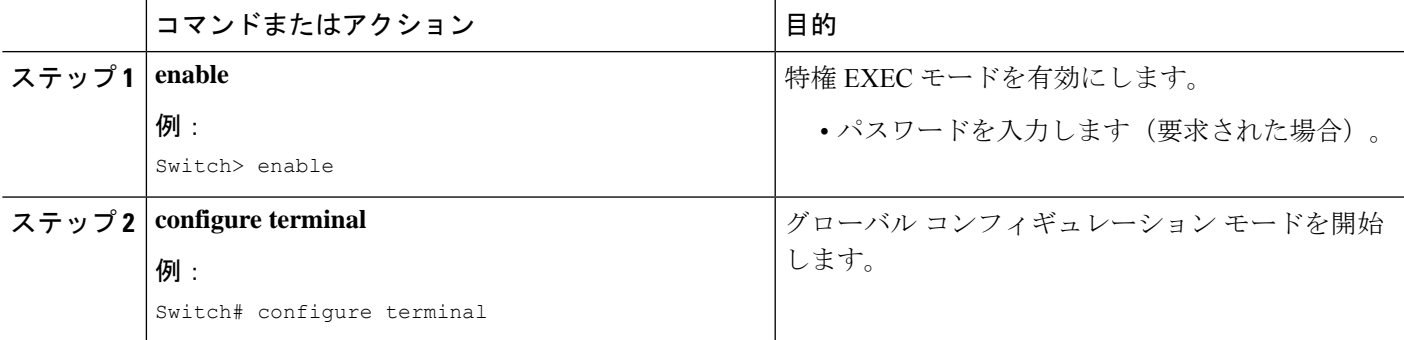

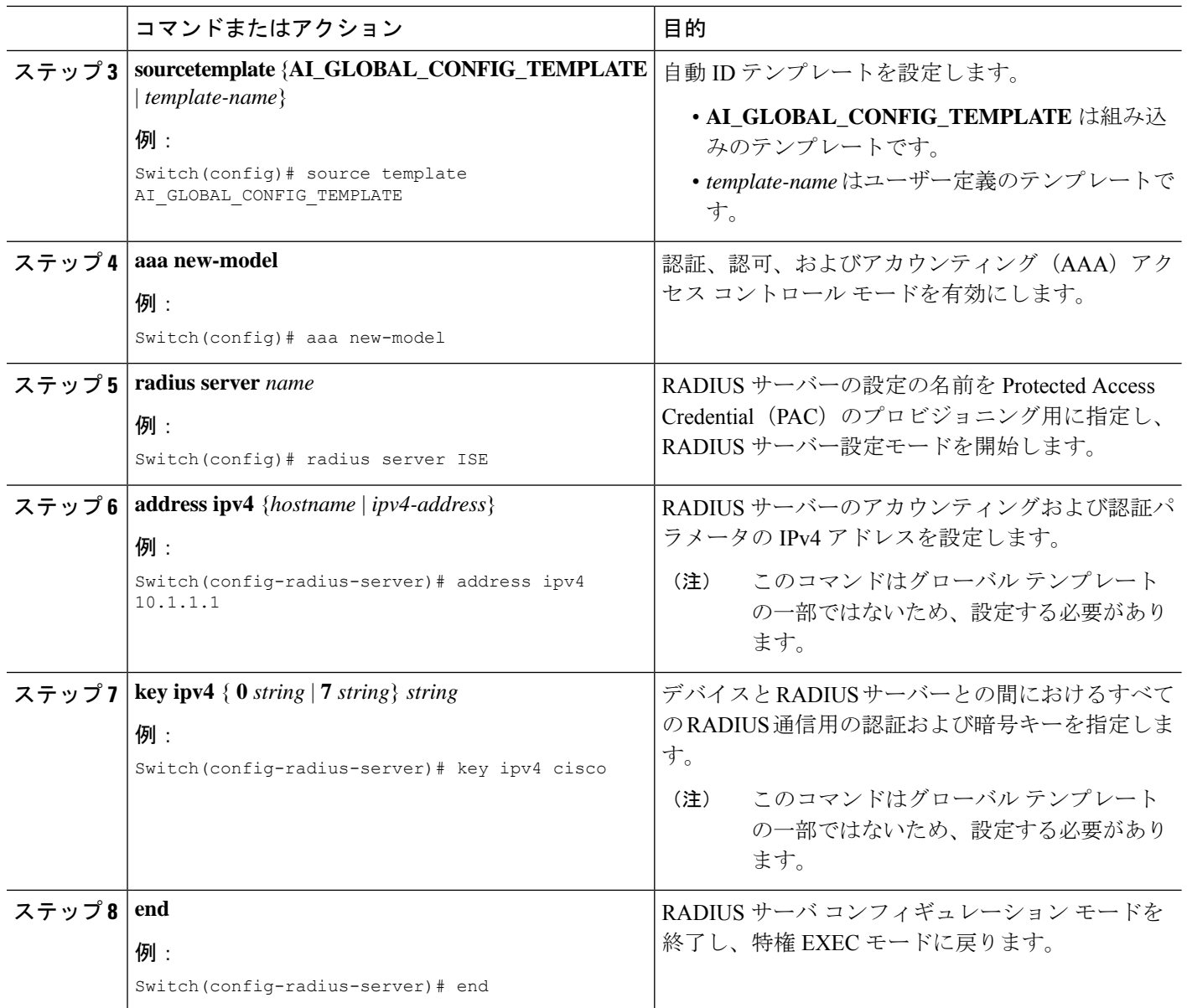

### インターフェイス レベルでの自動 **ID** の設定

2つのインターフェイステンプレートを設定する場合は、**merge** キーワードを設定する必要が あります。このキーワードを設定しない場合、最後に設定したテンプレートが使用されます。

### 手順の概要

- **1. enable**
- **2. configure terminal**
- **3. interface** *type number*
- **4. source template** {**AI\_CLOSED\_MODE** | **AI\_LOW\_IMPACT\_MODE** | **AI\_MONITOR\_MODE** | *template-name*} [**merge**]
- **5. source template** {**AI\_CLOSED\_MODE** | **AI\_LOW\_IMPACT\_MODE** | **AI\_MONITOR\_MODE** | *template-name*} [**merge**]
- **6. switchport access vlan** *vlan-id*
- **7. switchport voice vlan** *vlan-id*
- **8.** 自動 ID 機能を設定する必要があるすべてのインターフェイスで手順 4、6、および 7 を繰 り返します。
- **9. end**

### 手順の詳細

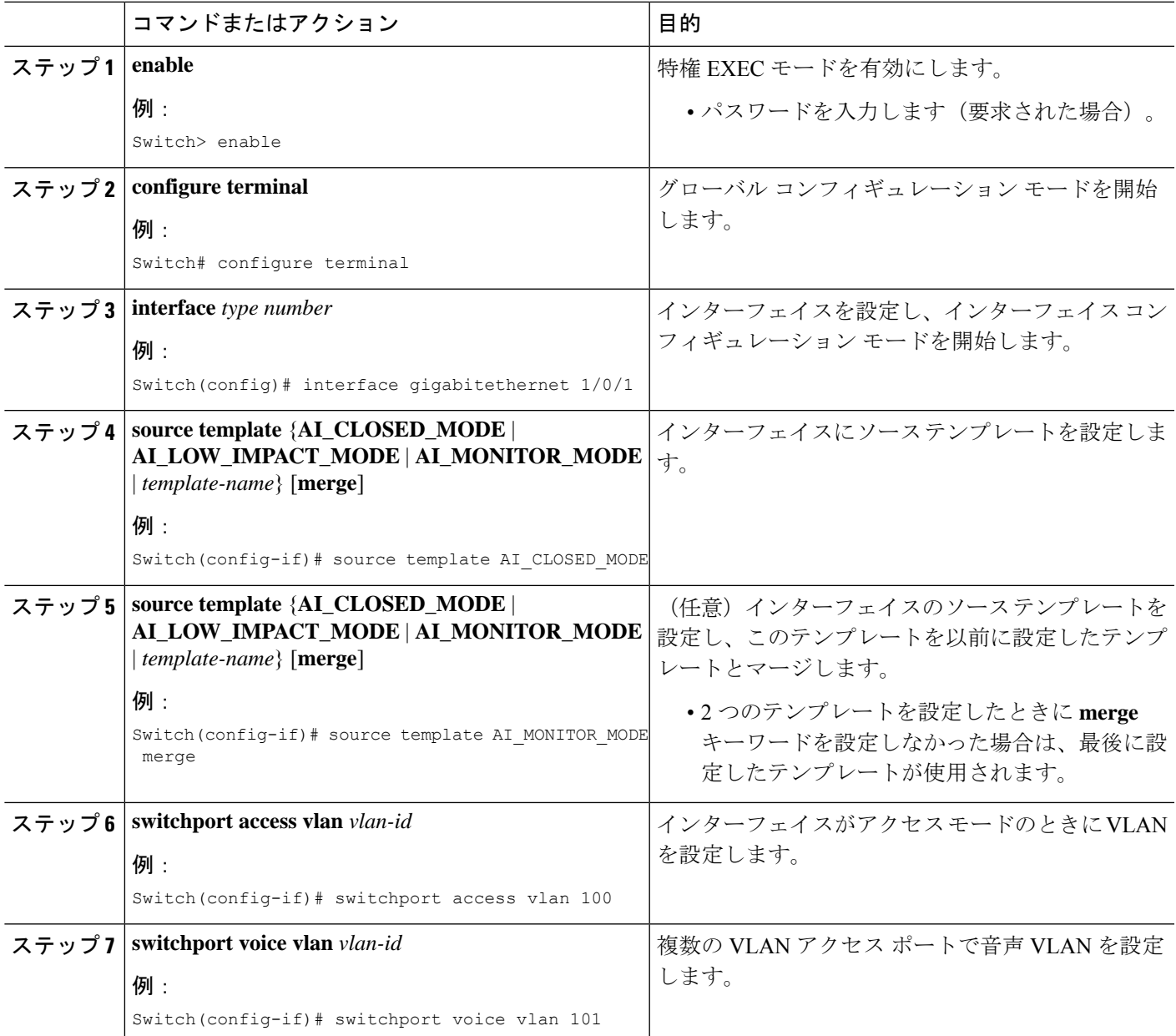

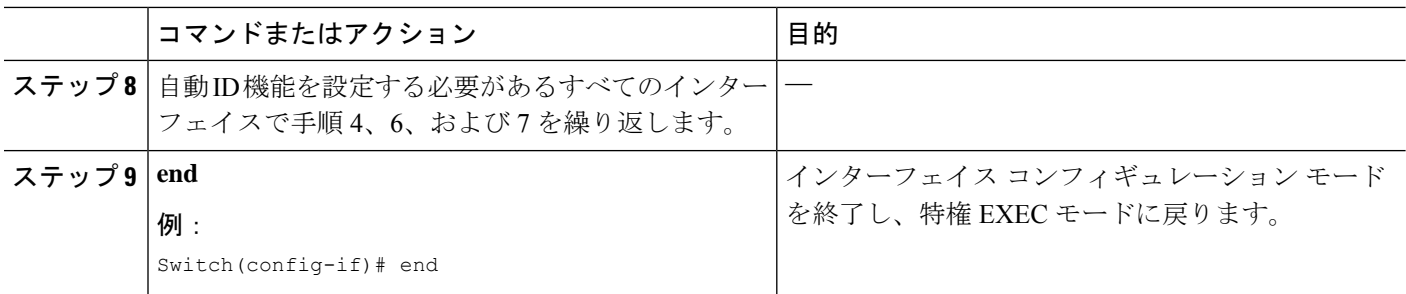

# 自動 **ID** の設定例

### 例:自動 **ID** のグローバル設定

#### Switch> **enable** Switch# **configure terminal** Switch(config)# **source template AI\_GLOBAL\_CONFIG\_TEMPLATE** Switch(config)# **aaa new-model** Switch(config)# **radius server ISE** Switch(config-radius-server)# **address ipv4 10.1.1.1** Switch(config-radius-server)# **key ipv4 cisco** Switch(config-radius-server)# **end**

## 例:インターフェイス レベルでの自動 **ID** の設定

#### Switch> **enable**

Switch# **configure terminal** Switch(config)# **interface gigabitethernet 1/0/1** Switch(config-if)# **source template AI\_CLOSED\_MODE** Switch(config-if)# **source template AI\_MONITOR\_MODE merge** Switch(config-if)# **switchport access vlan 100** Switch(config-if)# **switchport voice vlan 101** Switch(config-if)# **end**

# 自動 **ID** の確認

### ステップ **1 enable**

### 例:

Switch> enable

特権 EXEC モードを有効にします。

• パスワードを入力します(要求された場合)。

### ステップ **2 show template interface source built-in all**

すべての設定済みの組み込みインターフェイス テンプレートを表示します。

### 例:

```
Switch# show template interface source built-in all
```

```
Template Name : AI CLOSED MODE
Modified : No
Template Definition :
dot1x pae authenticator
switchport mode access
mab
access-session closed
access-session port-control auto
service-policy type control subscriber AI_DOT1X_MAB_POLICIES
!
Template Name : AI LOW IMPACT MODE
Modified : No
Template Definition :
dot1x pae authenticator
switchport mode access
mab
access-session port-control auto
service-policy type control subscriber AI DOT1X MAB POLICIES
ip access-group AI_PORT_ACL in
!
Template Name : AI MONITOR MODE
Modified : No
Template Definition :
dot1x pae authenticator
switchport mode access
mab
access-session port-control auto
service-policy type control subscriber AI DOT1X MAB POLICIES
!
```

```
ステップ 3 show template global source built-in all
```
すべての設定済みのグローバル組み込みテンプレートを表示します。

#### 例:

```
Switch# show template global source built-in all
```

```
Global Template Name : AI GLOBAL CONFIG TEMPLATE
Modified : No
Global Template Definition : global
dot1x system-auth-control
aaa new-model
aaa authentication dot1x default group radius
aaa authorization network default group radius
aaa authorization auth-proxy default group radius
 aaa accounting identity default start-stop group radius
aaa accounting system default start-stop group radius
radius-server attribute 6 on-for-login-auth
radius-server attribute 6 support-multiple
 radius-server attribute 6 voice 1
 radius-server attribute 8 include-in-access-req
radius-server attribute 25 access-request include
```
!

#### ステップ **4 show derived-config** | **include aaa** |**radius-server**

インターフェイスに適用されているすべてのコンフィギュレーションコマンドの複合された結果を表示し ます。これには、スタティックテンプレート、ダイナミックテンプレート、ダイヤラインターフェイス、 ならびに認証、認可、およびアカウンティング(AAA)のユーザー単位の属性など、送信元からのコマン ドが含まれます。

#### 例:

Switch# **show derived-config | inc aaa| radius-server**

```
aaa new-model
aaa authentication dot1x default group radius
aaa authorization network default group radius
aaa authorization auth-proxy default group radius
aaa accounting identity default start-stop group radius
aaa accounting system default start-stop group radius
aaa session-id common
radius-server attribute 6 on-for-login-auth
radius-server attribute 6 support-multiple
radius-server attribute 6 voice 1
radius-server attribute 8 include-in-access-req
radius-server attribute 25 access-request include
radius-server host 10.25.18.42 key cisco
```
### ステップ **5 show derived-config** | **interface** *type-number*

インターフェイスのすべての設定の複合された結果を表示します。

### 例:

Switch# **show derived-config | interface gigabitethernet2/0/6**

```
Building configuration...
Derived configuration : 267 bytes
!
interface GigabitEthernet2/0/6
 switchport mode access
switchport voice vlan 100
access-session closed
access-session port-control auto
mab
 dot1x pae authenticator
 spanning-tree portfast edge
service-policy type control subscriber AI DOT1X MAB POLICIES
end
```
### ステップ **6 show access-session** | **interface** *interface-type-number* **details**

インターフェイスに適用されているポリシーを表示します。

#### 例:

Switch# **show access-session interface gigabitethernet2/0/6 details**

```
Interface: GigabitEthernet2/0/6
        MAC Address: c025.5c43.be00
        IPv6 Address: Unknown
        IPv4 Address: Unknown
           User-Name: CP-9971-SEPC0255C43BE00
         Device-type: Cisco-IP-Phone-9971
              Status: Authorized
             Domain: VOICE
      Oper host mode: multi-auth
    Oper control dir: both
      Session timeout: N/A
    Common Session ID: 091A1C5B00000017002003EE
     Acct Session ID: 0x00000005
            Handle: 0xBB00000B
      Current Policy: AI_DOT1X_MAB_POLICIES
Local Policies:
Server Policies:
         Vlan Group: Vlan: 100
     Security Policy: Must Not Secure
     Security Status: Link Unsecure
Method status list:
      Method State
      dot1x Authc Success
```
### ステップ **7 show running-config interface** *type-number*

現在の実行コンフィギュレーション ファイルまたはインターフェイスの設定を表示します。

### 例:

```
Switch# show running-config interface gigabitethernet2/0/6
```

```
Building configuration...
Current configuration : 214 bytes
!
interface GigabitEthernet2/0/6
switchport mode access
switchport voice vlan 100
access-session port-control auto
spanning-tree portfast edge
service-policy type control subscriber AI_NEXTGEN_AUTHBYPASS
end
```
### ステップ **8 show lldp neighbor**

Link Layer Discovery Protocol(LLDP)を使用して検出した 1 つまたはすべてのネイバー デバイスの情報を 表示します。

#### 例:

Switch# **show lldp neighbor**

```
Capability codes:
    (R) Router, (B) Bridge, (T) Telephone, (C) DOCSIS Cable Device
    (W) WLAN Access Point, (P) Repeater, (S) Station, (O) Other
```
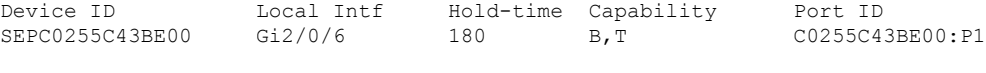

Total entries displayed: 1

# 自動 **ID** の機能情報

次の表に、このモジュールで説明した機能に関するリリース情報を示します。この表は、ソフ トウェア リリース トレインで各機能のサポートが導入されたときのソフトウェア リリースだ けを示しています。その機能は、特に断りがない限り、それ以降の一連のソフトウェアリリー スでもサポートされます。

プラットフォームのサポートおよびシスコソフトウェアイメージのサポートに関する情報を検 索するには、Cisco Feature Navigator を使用します。Cisco Feature Navigator にアクセスするに は、[www.cisco.com/go/cfn](http://www.cisco.com/go/cfn) に移動します。Cisco.com のアカウントは必要ありません。

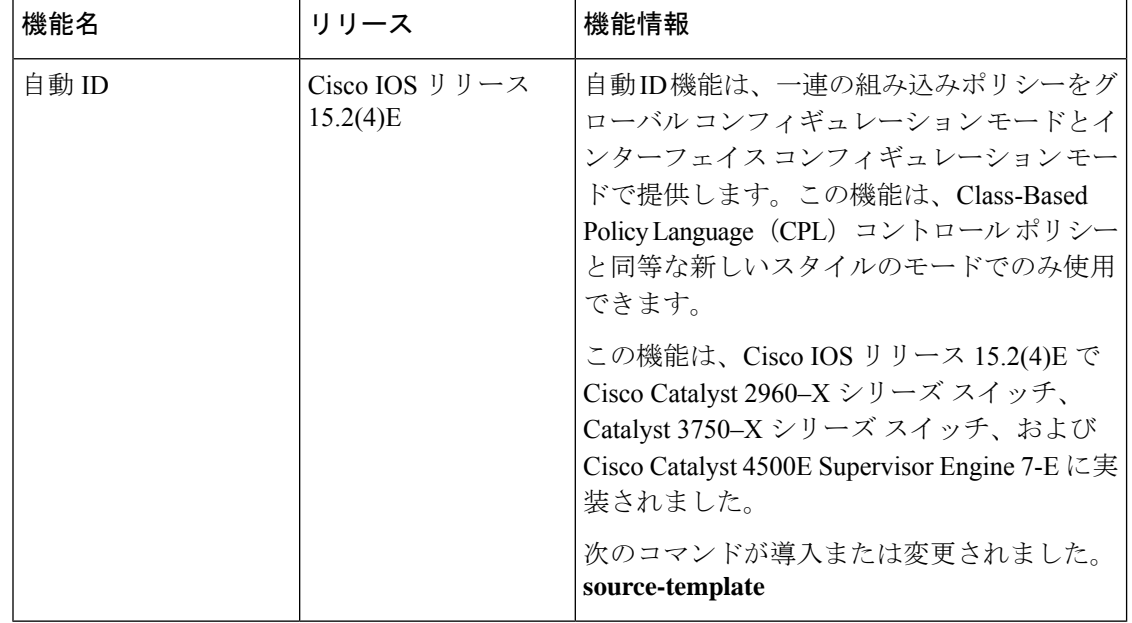

#### 表 **<sup>1</sup> :** 自動 **ID** の機能情報

翻訳について

このドキュメントは、米国シスコ発行ドキュメントの参考和訳です。リンク情報につきましては 、日本語版掲載時点で、英語版にアップデートがあり、リンク先のページが移動/変更されている 場合がありますことをご了承ください。あくまでも参考和訳となりますので、正式な内容につい ては米国サイトのドキュメントを参照ください。